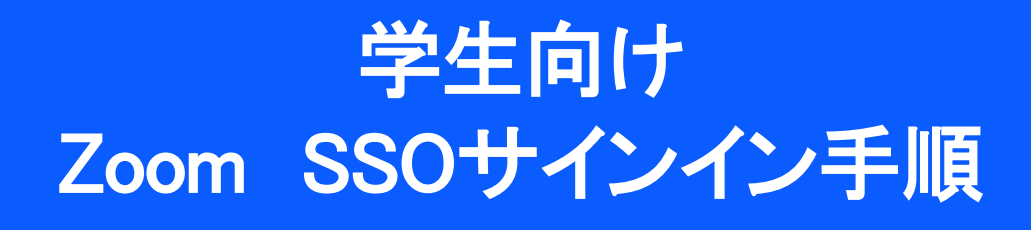

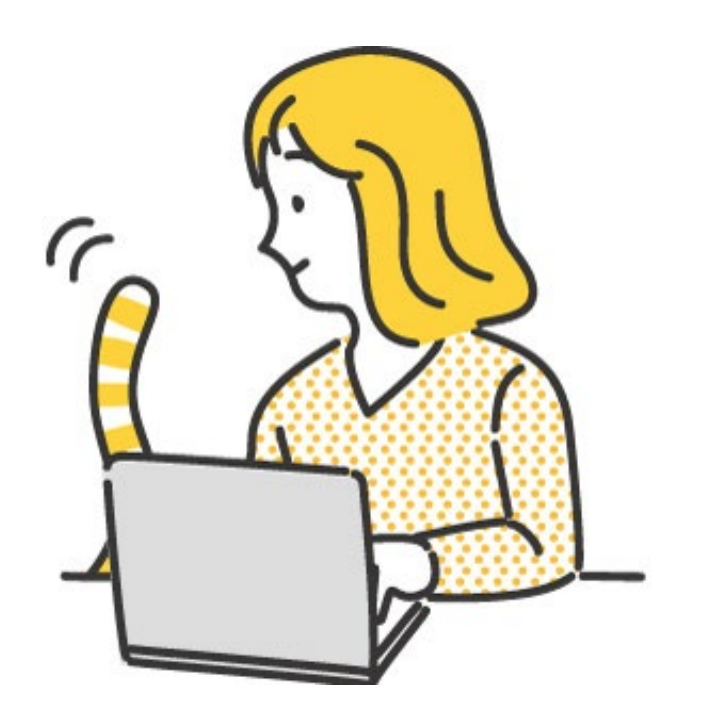

2023.05. 26 Ver.1 また、これはサイトのサイトを開催報システム課

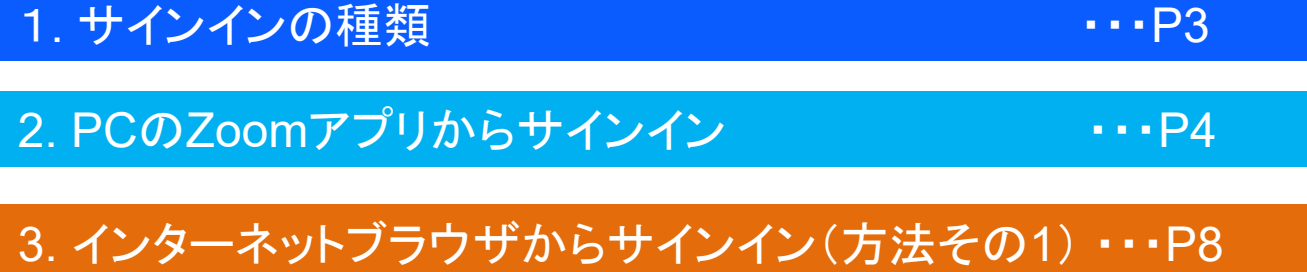

4. インターネットブラウザからサインイン(方法その2) ・・・P9

このマニュアルは2023年5月時点での画面表示を元に 作成しています。 Zoomやアプリのアイコンは予告なく変更される場合があり、 マニュアルでの説明とは異なってしまうこともあります。 あらかじめご了承ください。

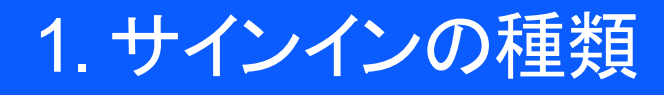

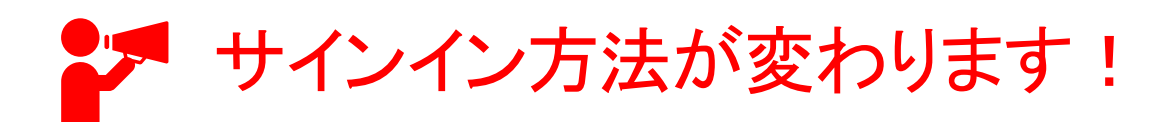

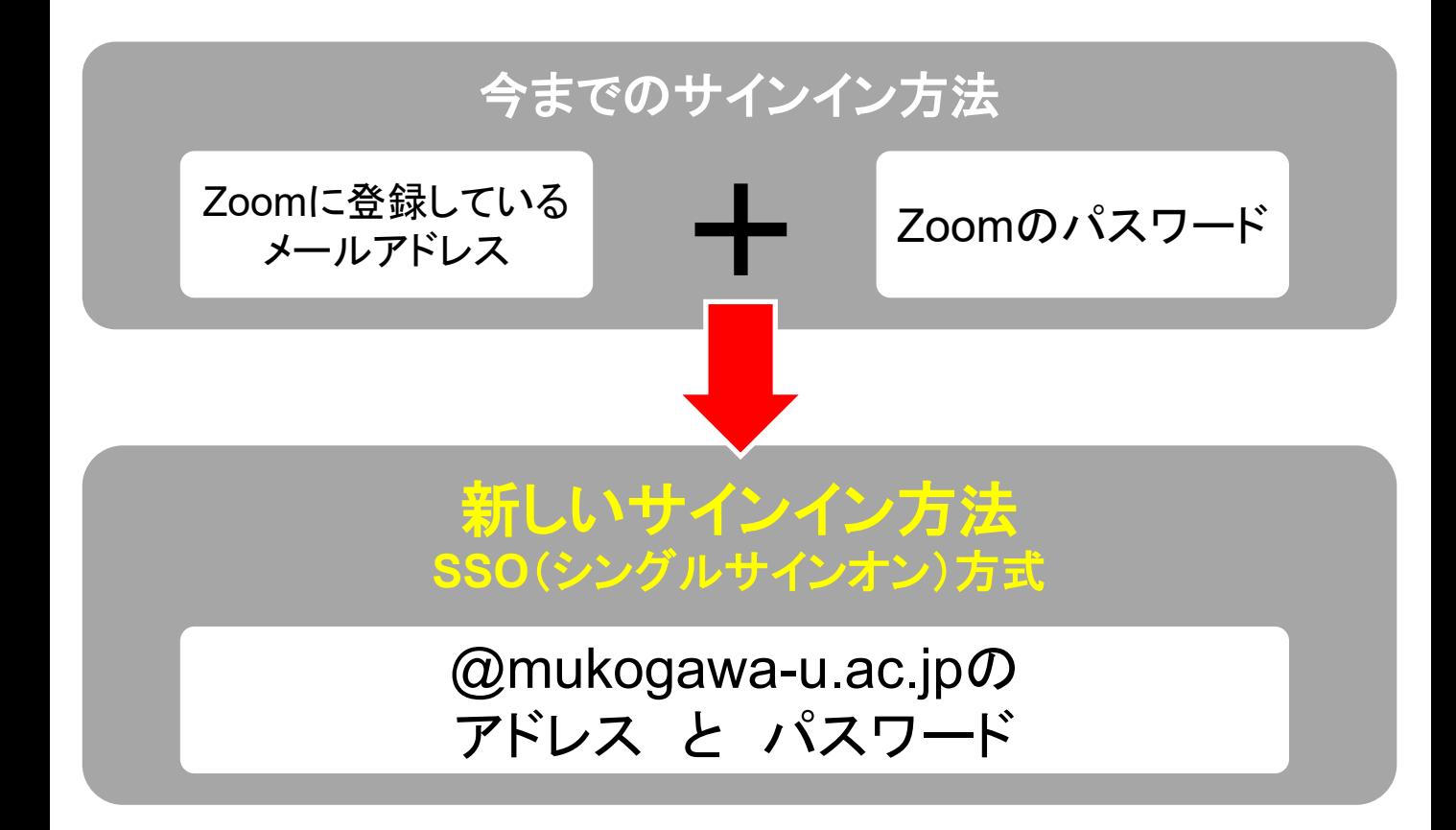

Zoom包括契約のサインインは、SSO(シングルサインオン)方式です。 以前のZoomで使用していたアカウント情報ではなく、今後は **@mukogawa-u.ac.jp**のパスワードでサインイン可能となります。 サインインの種類は、アプリ経由とインターネットブラウザ経由 の2種類 あります。

## 2. サインイン手順(PCのZoomアプリ)

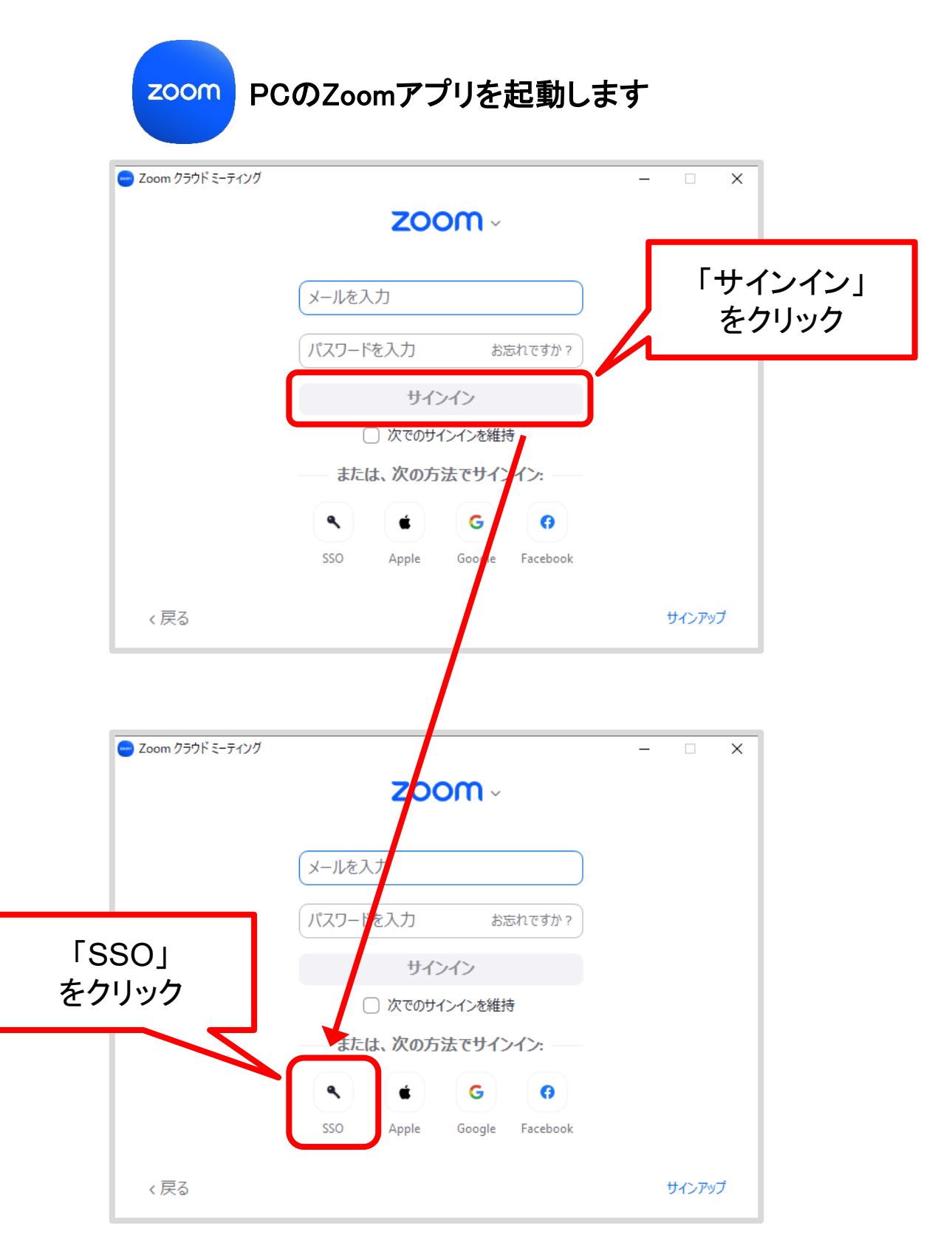

### 2. サインイン手順(PCのZoomアプリ)

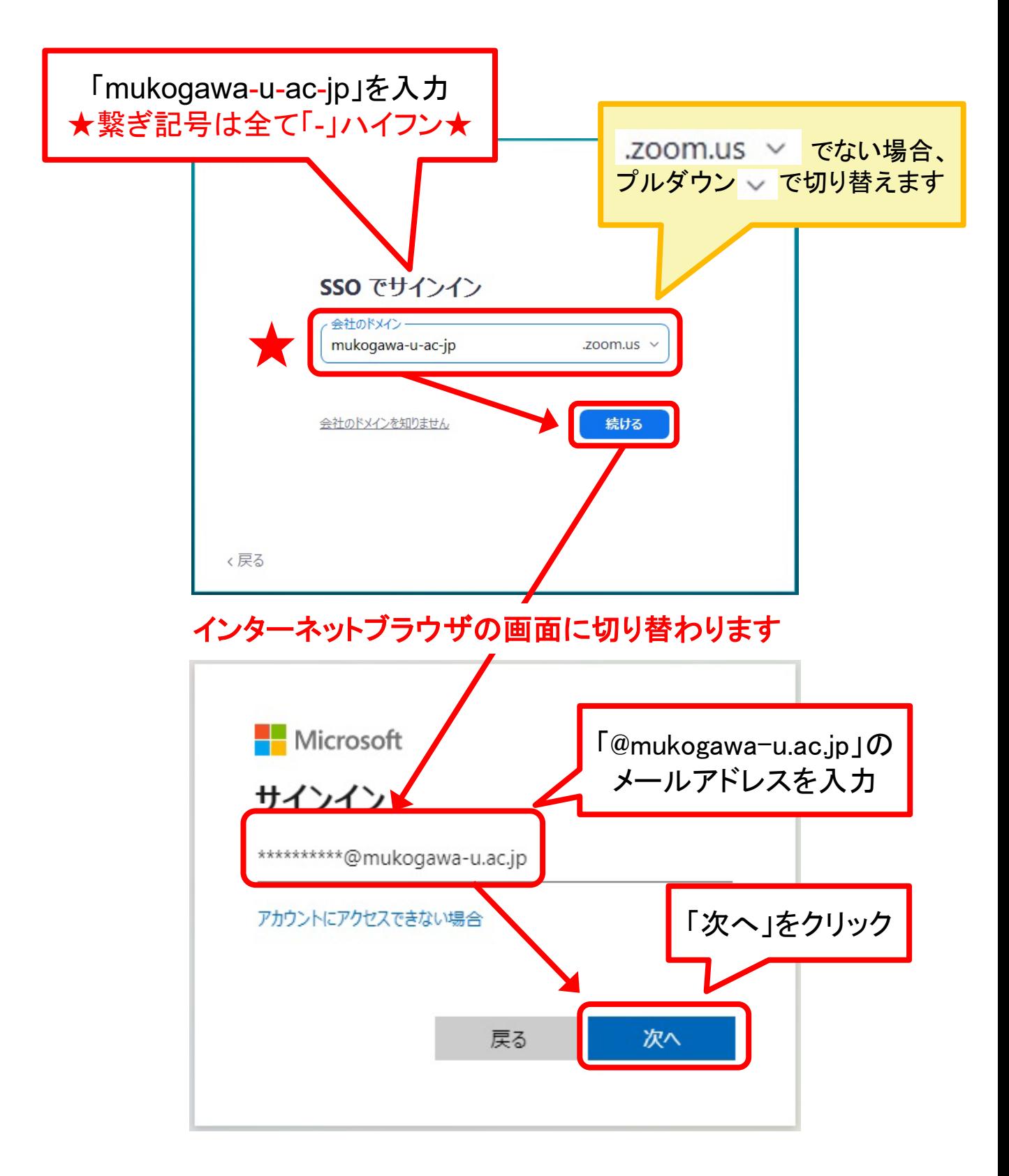

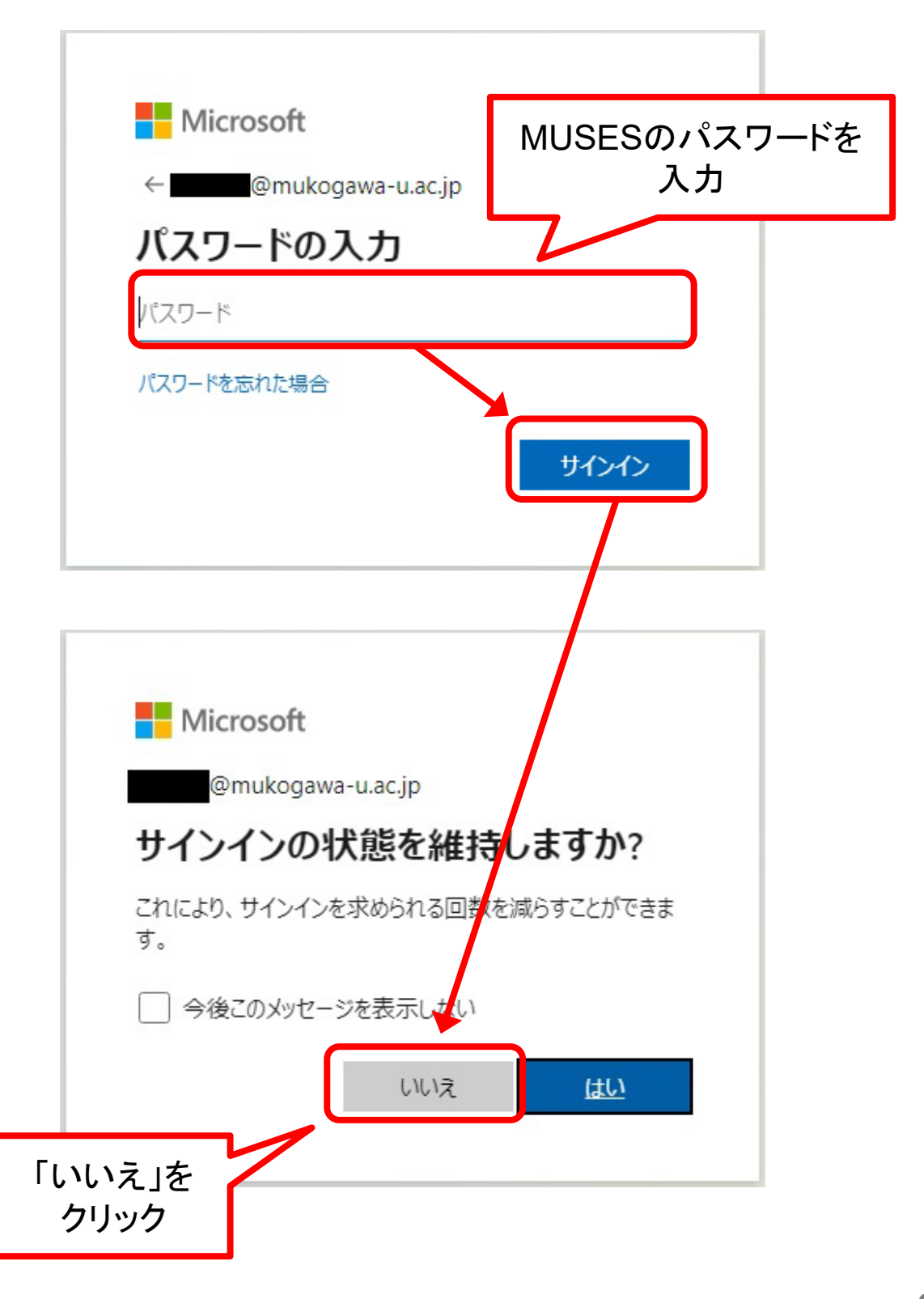

### 2. サインイン手順(PCのZoomアプリ)

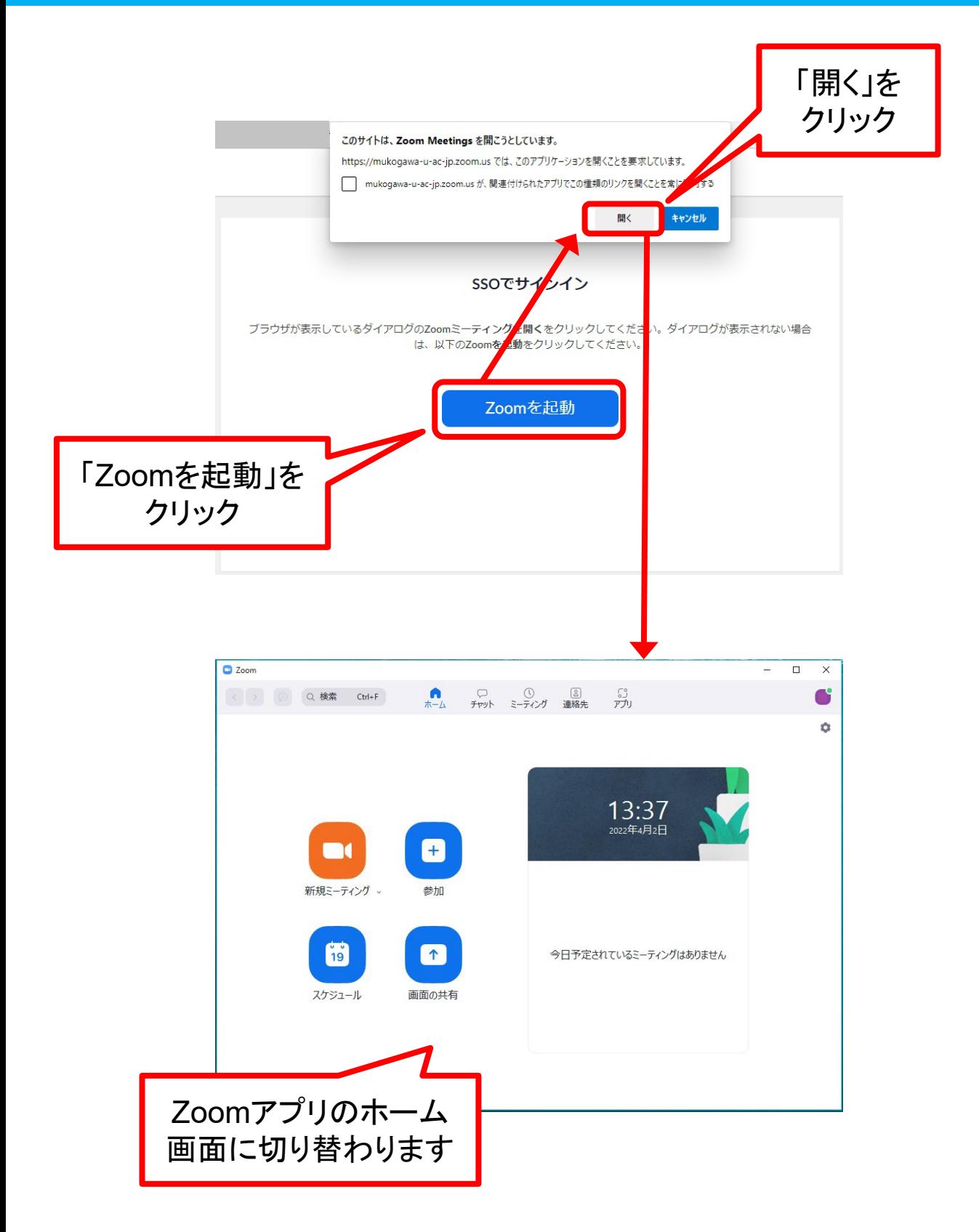

### 3. サインイン手順(インターネットブラウザ)方法その1

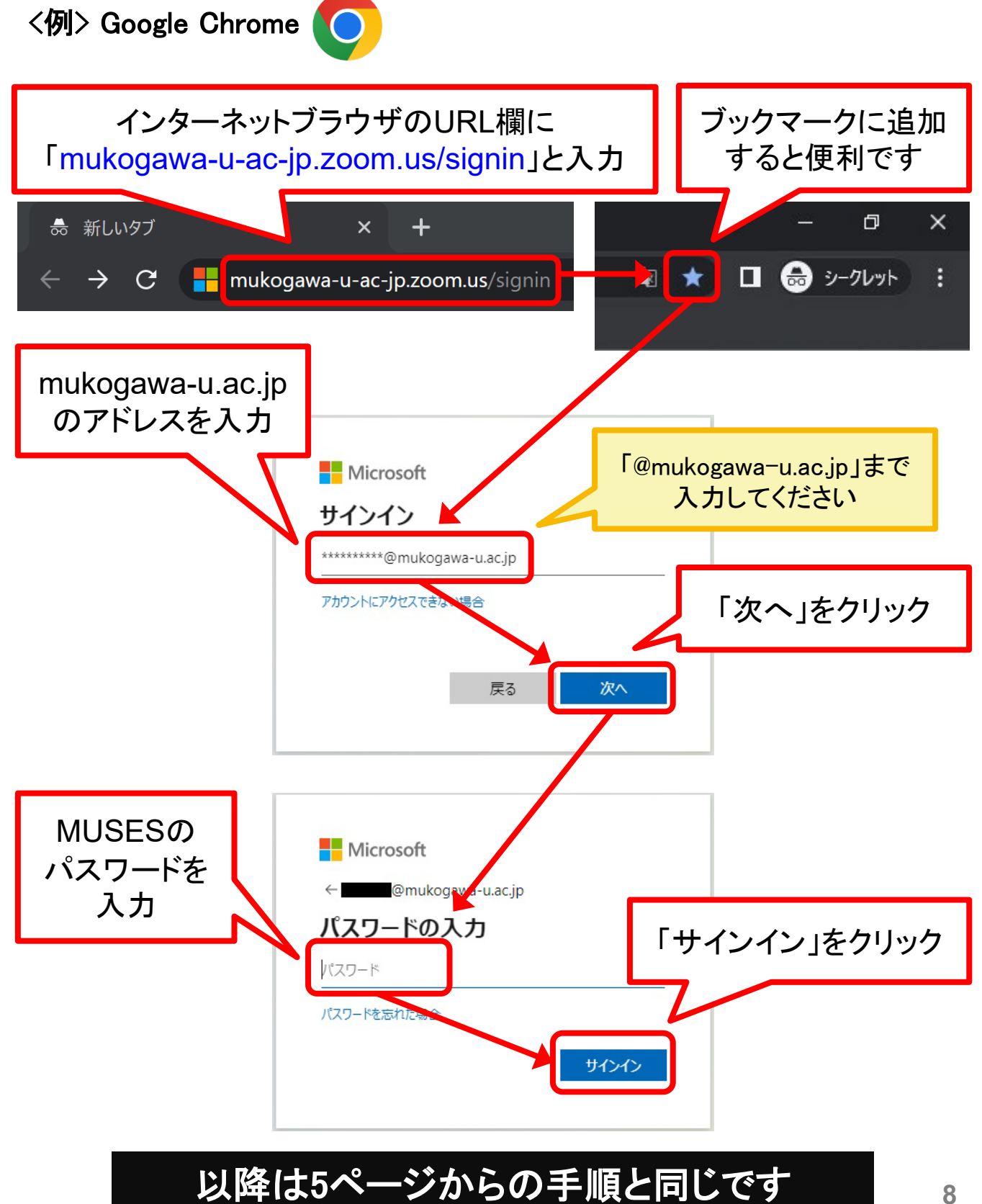

# 4. サインイン手順(インターネットブラウザ)方法その2

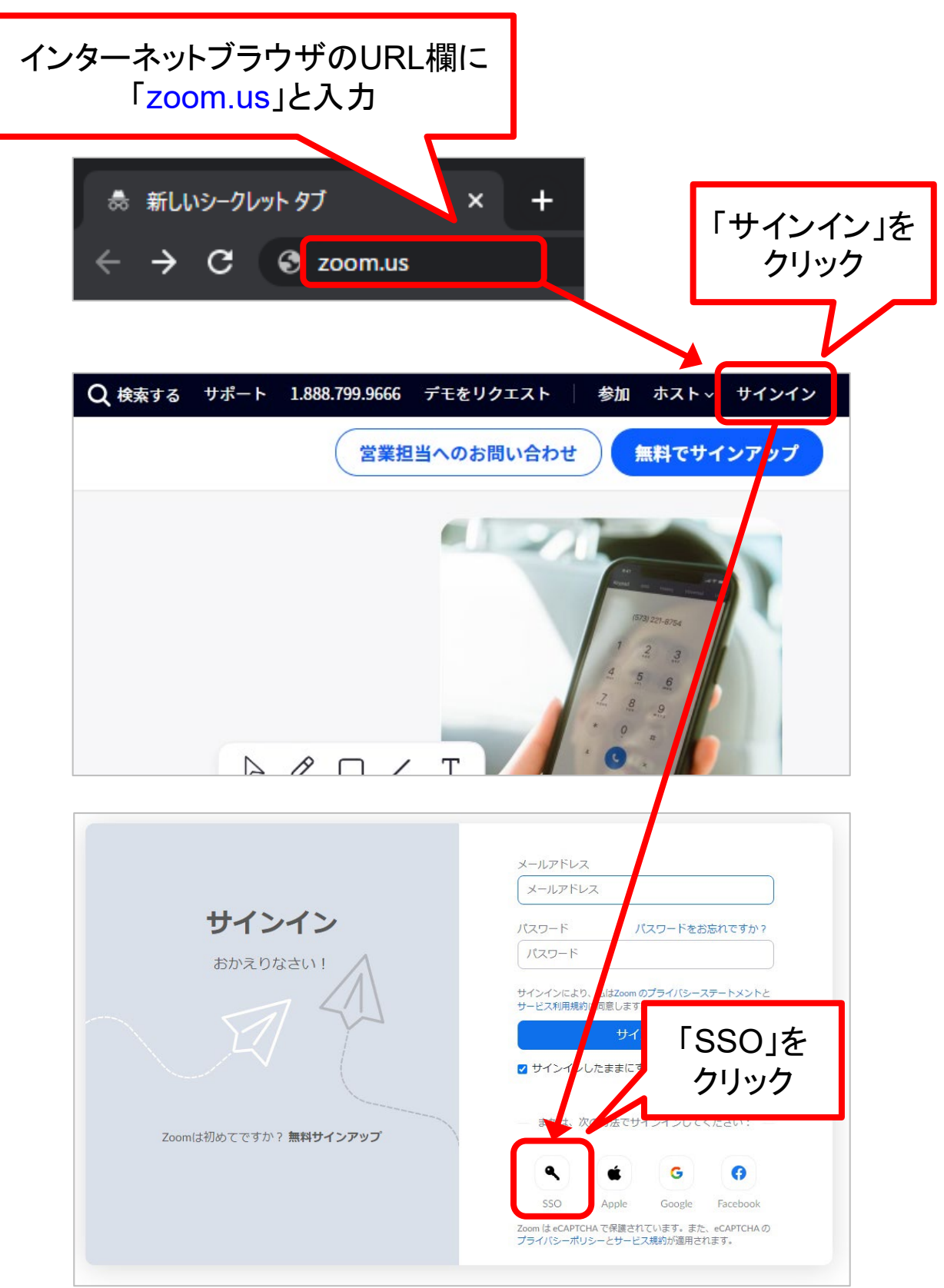

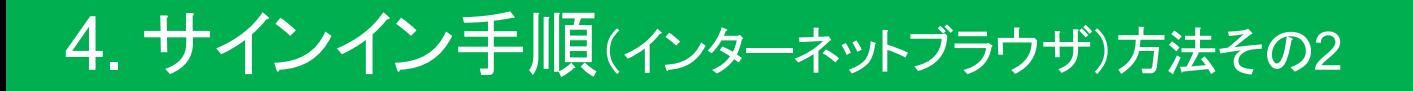

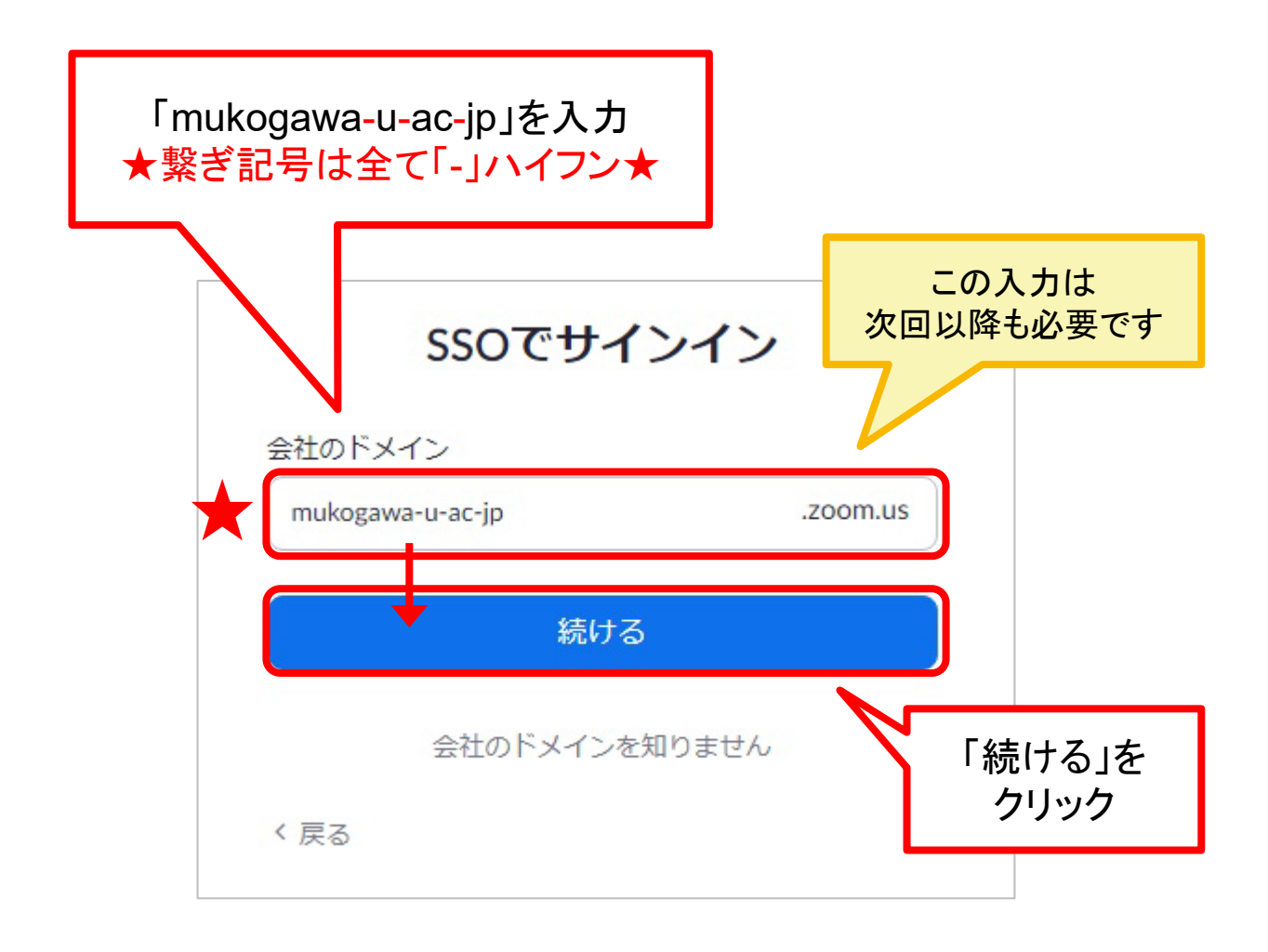

#### 以降は5ページからの手順と同じです